## APA Member Services Website

You can have access to your stats, schedules, rosters and more when you claim your APA Online Account at [http://league.poolplayers.com.](http://league.poolplayers.com/)

Just select the "Create Account" link at the top of any of the pages of this website and follow the instructions outlined below. It's FREE and takes just a few minutes.

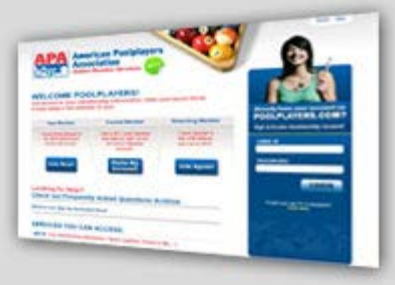

When you create your account:

Your name, birth date and email address must match what we have on file for you, so if you encounter any difficulties, please contact us to verify that we have your correct info. (510) 886-7665

You will also need your membership number. Your 8-digit # is printed on your APA Membership Card. Your member number is 947 plus the 5-digit number you see on your score sheets. 947 signifies that you are a member of the Heart Of The Bay chapter of the APA. It does not print on your local score sheets since all our members' numbers begin with 947.

You will receive a confirmation email once your account has been set up. If you do not receive the email in your inbox, please check your spam folder to see if it was misdirected by your email server as spam. You will need this email to confirm your account.

Open the email and click the link to confirm your account.

Once you have created and confirmed your account, select "Online Member Services" from the left menu and log in using your email address and the password you selected. This will take you to your Member Page. (You can also get to your member page by using the "Log In" link at the top of any of the pages of this website and then selecting "Online Member Services" from the left menu.)

The top menu selections on your Member Services Page allow you to view and edit your profile, access league stats, print scoresheets for your team, renew your membership, view your personal league history and navigate back to the local league website.

To access stats, standings, rosters and schedules, first select "My Stats, Schedules and Rosters" from the top menu of your Member Services Page.

On the right side of the page will be a drop down menu labeled "Go To Division." Select a division to view its stats, schedules, rosters etc.

You will also have the ability to print off your membership card, update your membership profile and see your membership, team and tournament history.

Please contact us if you have any questions about navigating through the sandiego.apaleagues.com website or your Member Services Page.

Note: We are working closely with the APA National Office to improve the services rendered in the Member Services site. It is still a work in progress and we ask for your patience as we help them make improvements. Thanks!